## BAHASA INGGRIS-KELAS J-2020 GANJIL

[Dasbor](https://elearning.umj.ac.id/my/) / Kursus Yang Saya Ikuti / [Bahasa Inggris-Kelas J-2020 GANJIL](https://elearning.umj.ac.id/course/view.php?id=4822)

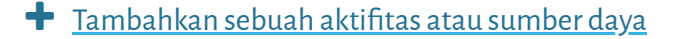

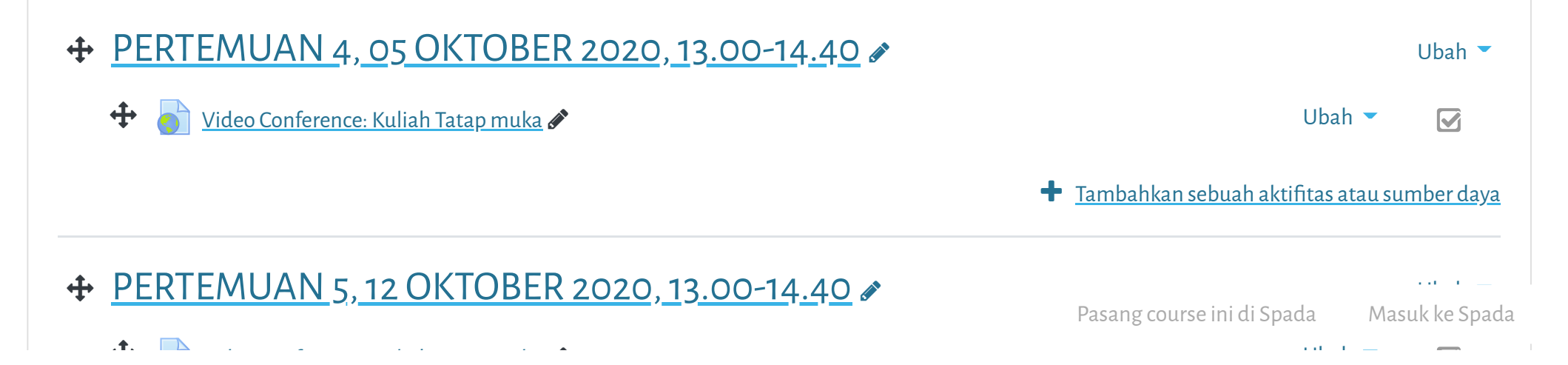

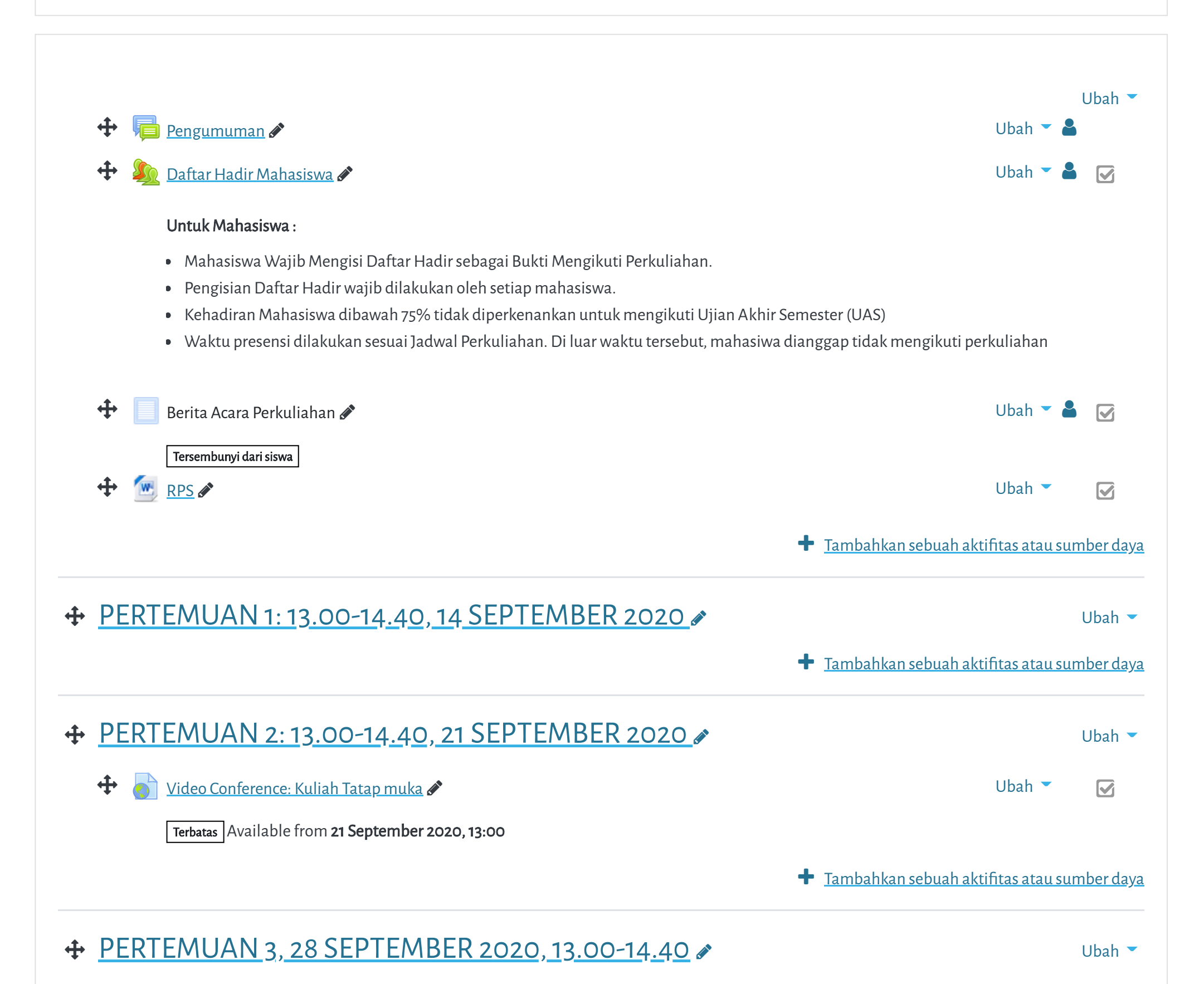

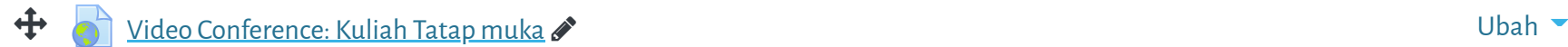

 $\boldsymbol{\nabla}$ 

═

**Elearning Universitas Muhammadiyah Jakarta, Perawatan server dilakukan setiap Pukul 23:00:00 s/d 23:59:59. Mohon**

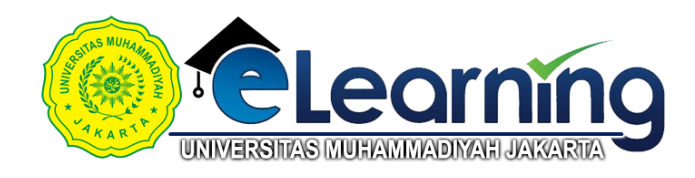

Elearning Universitas Muhammadiyah Jakarta, Perawatan server dilakukan setiap Pukul 23:00:00 s/d 23:59:59. Mohol

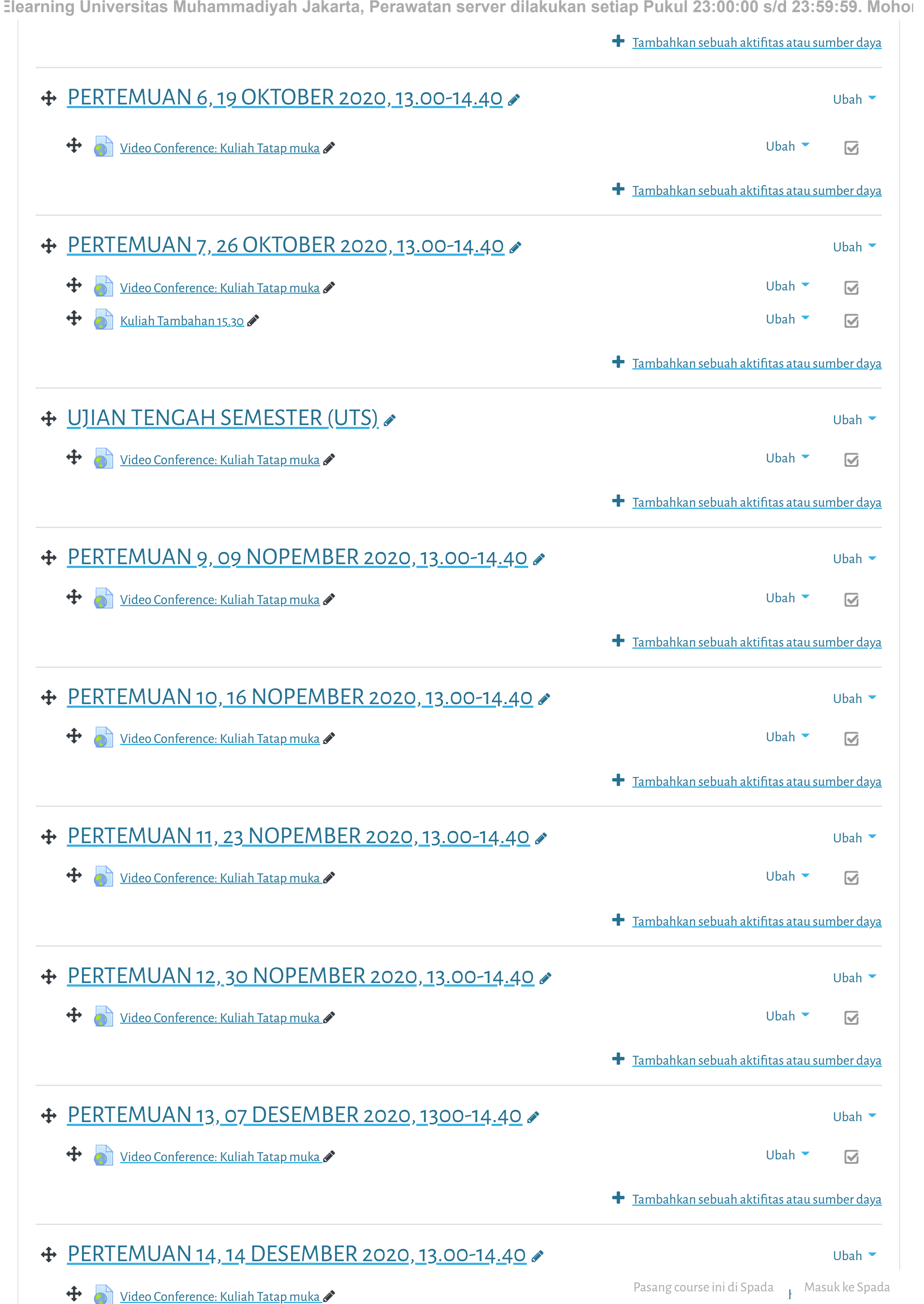

**+ [PERTEMUAN 12, 30 NOPEMBER 2020, 13.00-14.40](https://elearning.umj.ac.id/course/view.php?id=4822§ion=12) €** 

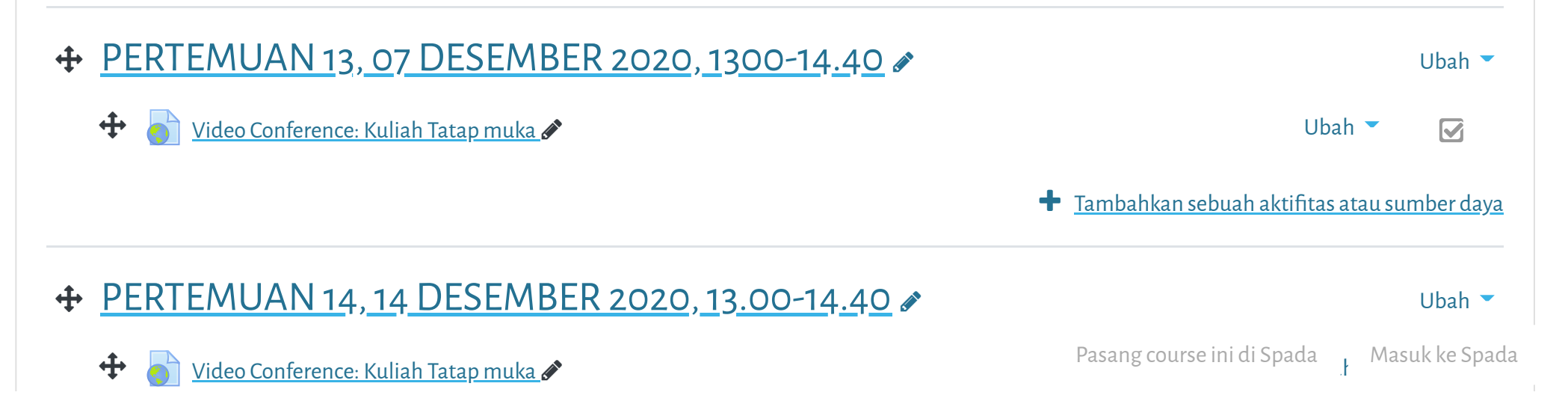

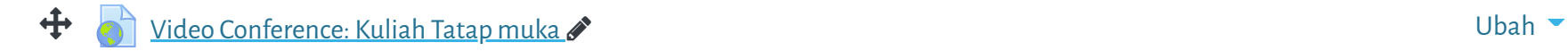

**Tambahkan sebuah aktifitas atau sumber daya** 

 Tambahkan sebuah aktifitas atau sumber daya **Elearning Universitas Muhammadiyah Jakarta, Perawatan server dilakukan setiap Pukul 23:00:00 s/d 23:59:59. Mohon**

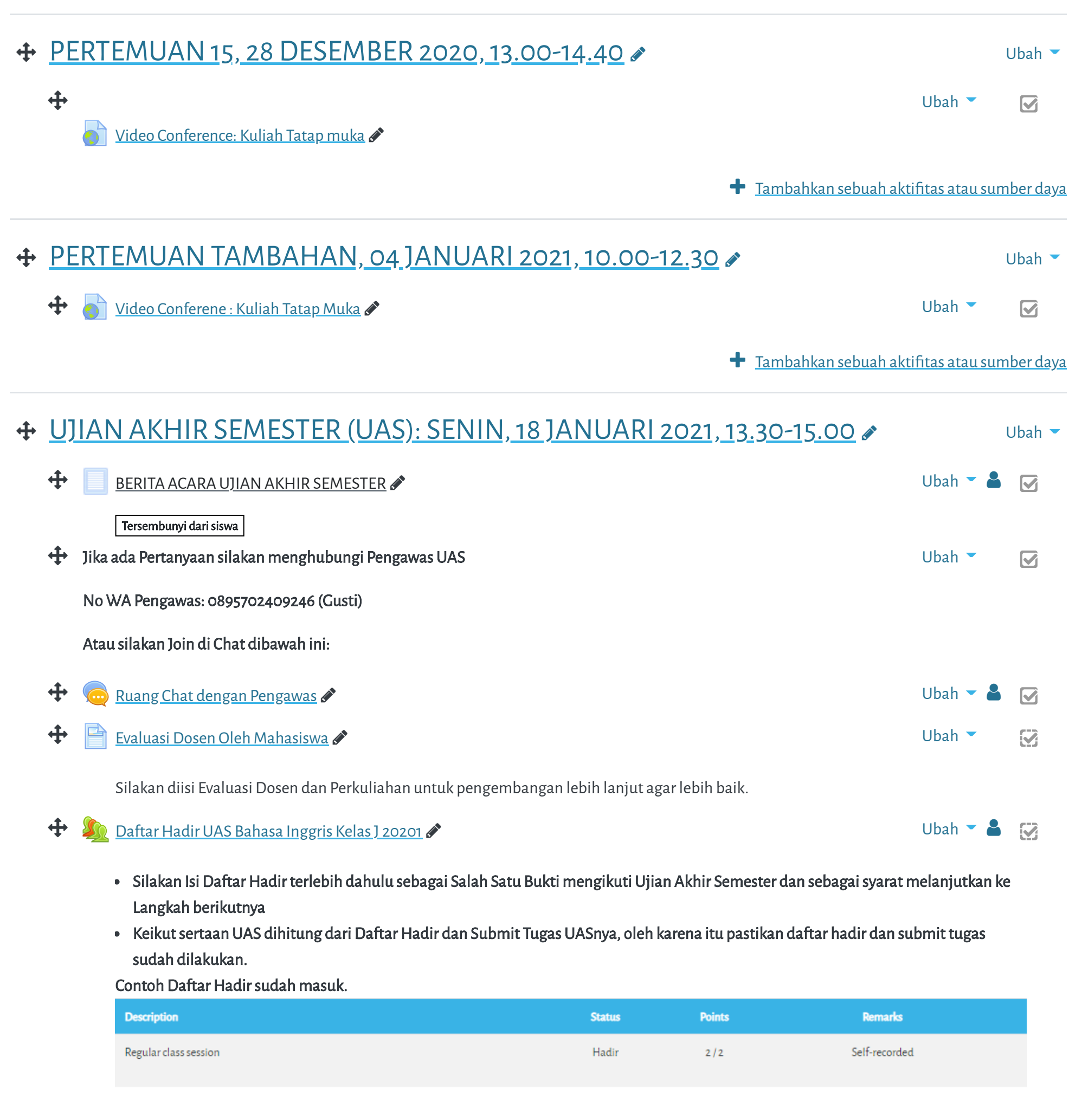

Cara Mengisi Daftar Hadir:

Hindari Upload Tugas di Waktu waktu berakhir (untuk mencegah gagal upload)

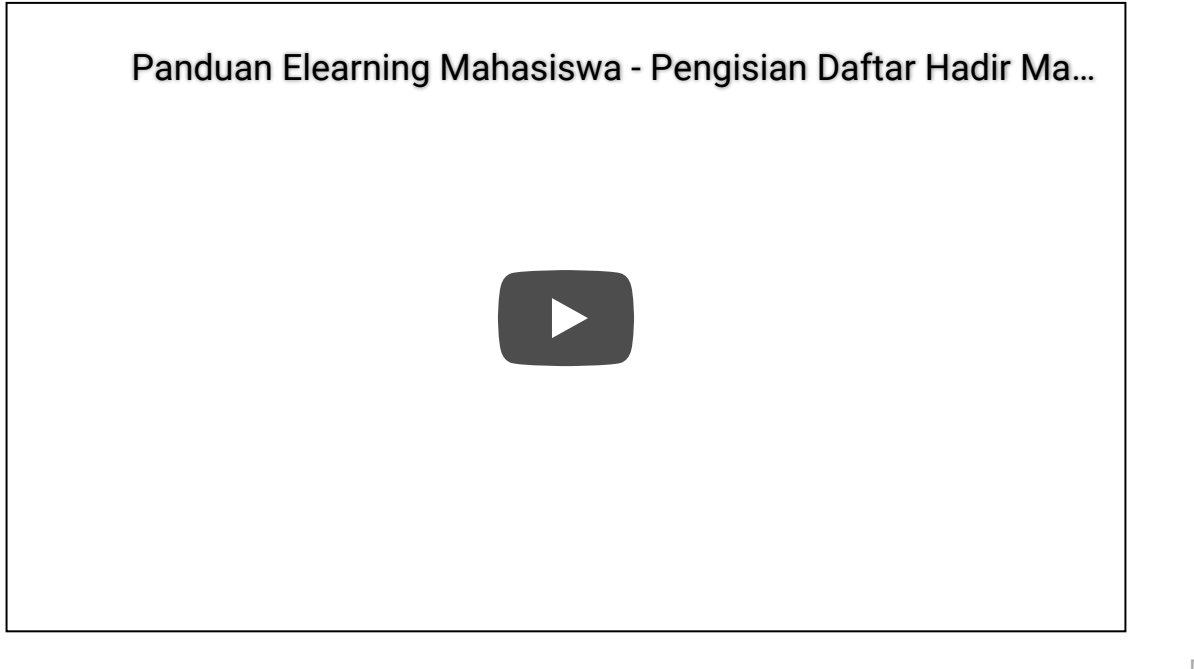

Pasang course ini di Spada Masuk ke Spada

[Data retention summary](https://elearning.umj.ac.id/admin/tool/dataprivacy/summary.php)

[Get the mobile app](https://download.moodle.org/mobile?version=2019111804.02&lang=id&iosappid=633359593&androidappid=com.moodle.moodlemobile)

Pasang course ini di Spada Masuk ke Spada

 $J$   $G^+$   $\rho$   $f$ 

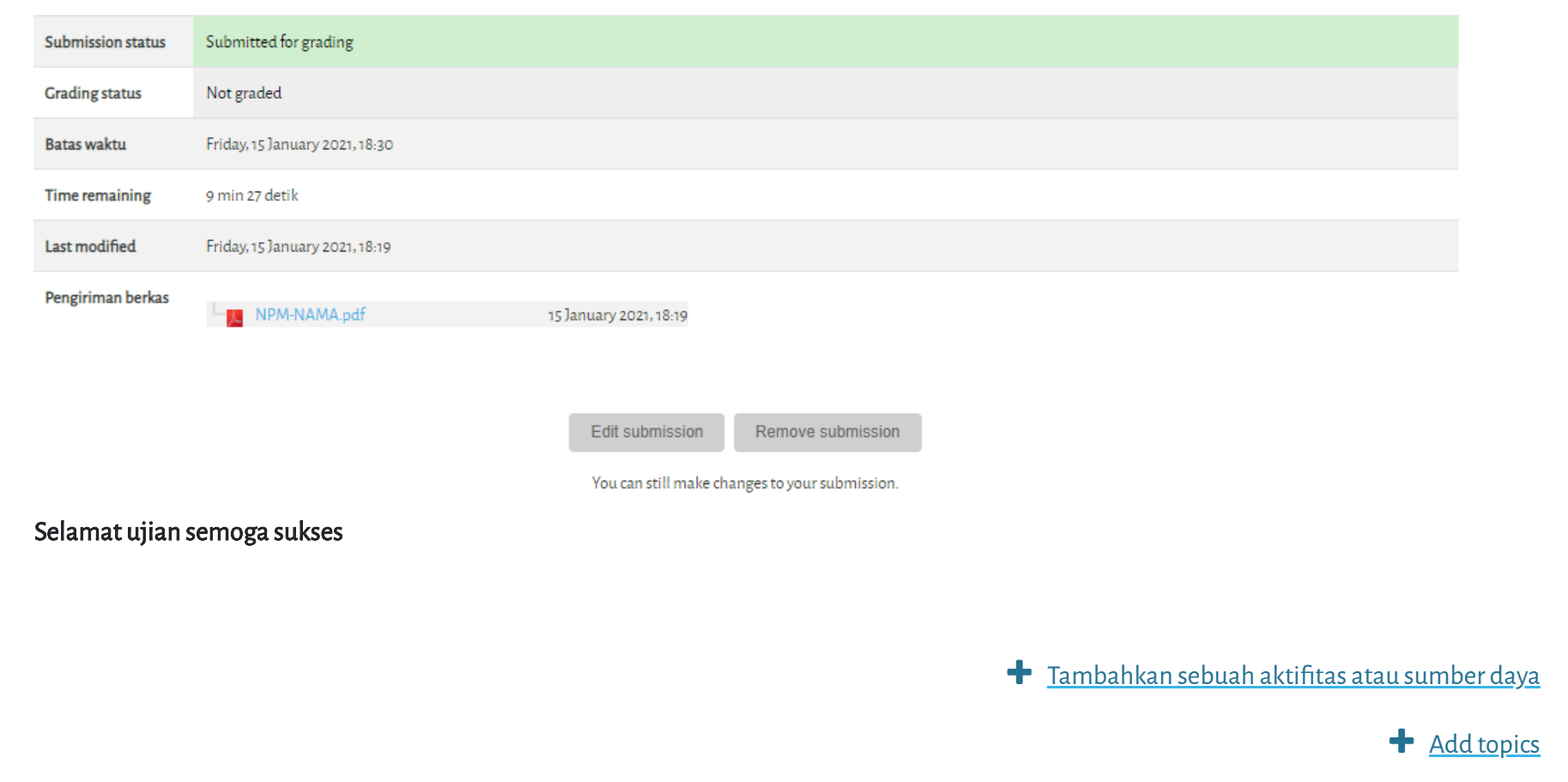

- Hasil ujian dikirim ke elearning dan Kerjakan sesuai perintah dalam soal.
- Untuk Hindari jawaban yang sama atau copy paste, tidak ada toleransi mengulang ujian dan akan diberikan nilai E.
- Pastikan Tugas/Jawaban anda sudah disubmit

Contoh hasil Submit Tugas/Jawaban.

## $\bigoplus$  [Upload Tugas/Jawaban UAS disini](https://elearning.umj.ac.id/mod/assign/view.php?id=74314)  $\bullet$

Terbatas Tidak tersedia, kecuali: The activity [Daftar Hadir UAS Bahasa Inggris Kelas J 20201](https://elearning.umj.ac.id/mod/attendance/view.php?id=74313) is marked complete

Copyright © 2017 - Developed by [LMSACE.com.](http://lmsace.com/) Powered by [Moodle](https://moodle.org/)

Reset user tour on this page

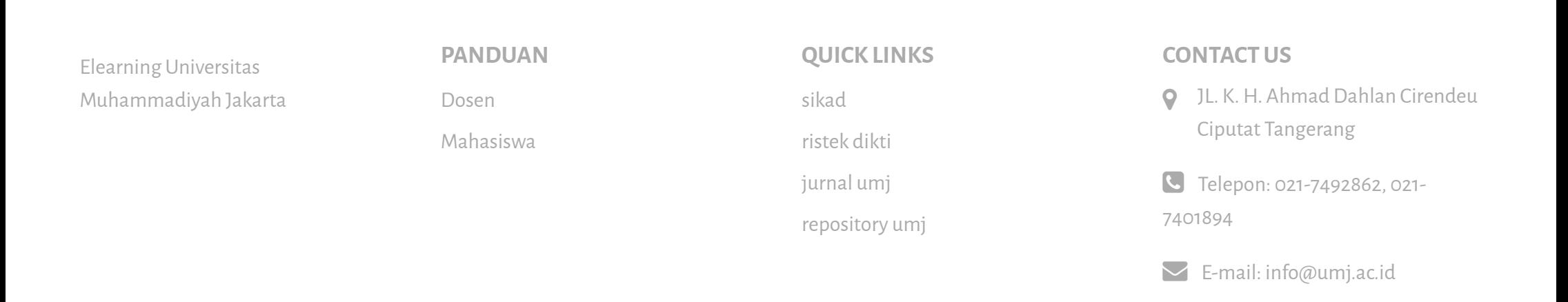